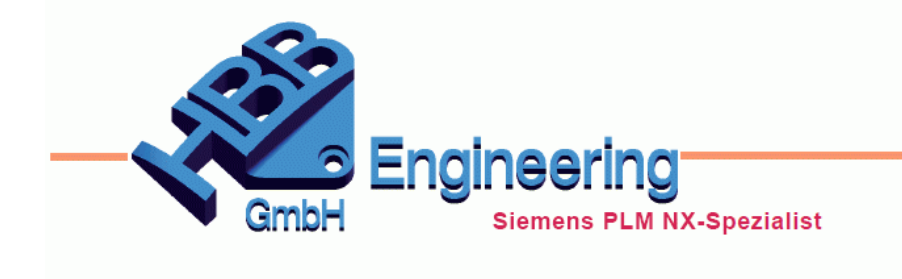

**HBB Engineering GmbH** Salzstraße 9 D-83454 Anger

Telefon +49 (0)8656-98488-0 Telefax +49 (0)8656-98488-88 info@hbb-engineering.de www.hbb-engineering.de

## **Bohrungs-Callout (Hole Callout)**

Version: NX 11 Datum: 06.07.2017 Ersteller: Sebastian Höglauer

Die neue Methode *Bohrungs-Callout (Hole Callout)* ist in den Typen *lineare Bemaßung (Linear Dimension)* und *radiale Bemaßung (Radial Dimension)* verfügbar.

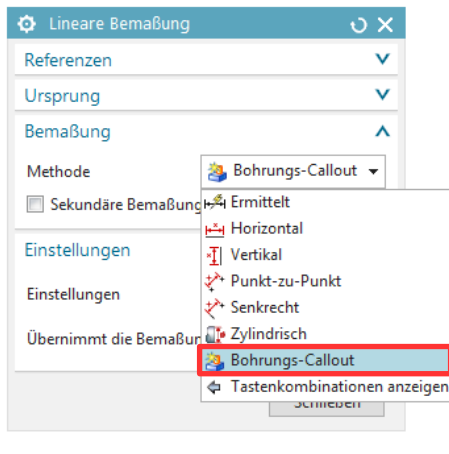

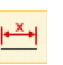

*Einfügen > Bemaßung > Linear Insert > Dimension > Linear*

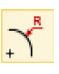

*Einfügen > Bemaßung > Radial Insert > Dimension > Radial*

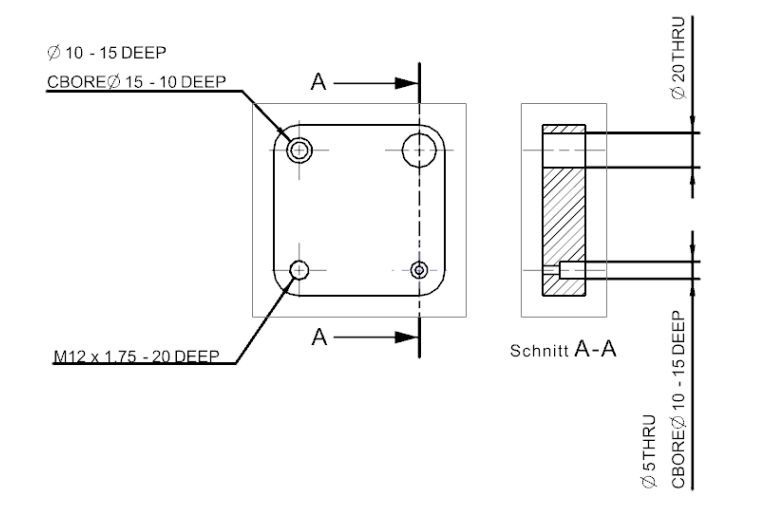

Mit dieser *Methode (Method)* kann man *Bohrungen* bemaßen. Es werden der alte Bohrbefehl (Vor NX 5), der neue Bohrbefehl und das *Gewinde (Thread)* unterstützt.

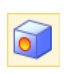

*Einfügen > Konstruktionsformelement > Bohrung Insert > Design Feature > Hole*

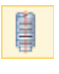

*Einfügen > Konstruktionsformelement > Gewinde Insert > Design Feature > Thread*

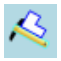

*Voreinstellungen > Zeichungserstellung* Das *Bohrungs-Callout* kann auch verwendet werden, wenn die Bohrung über *Musterformelement (Pattern Feature)* vervielfacht wurde: In den *Voreinst. Zeichnungserstellung (Drafting Preferences)* kann für jeden Bohrungs-Typ separat eingestellt werden, welche *Parameter (Parameters)* und an welcher Stelle diese angezeigt werden sollen.

*Preferences > Drafting*

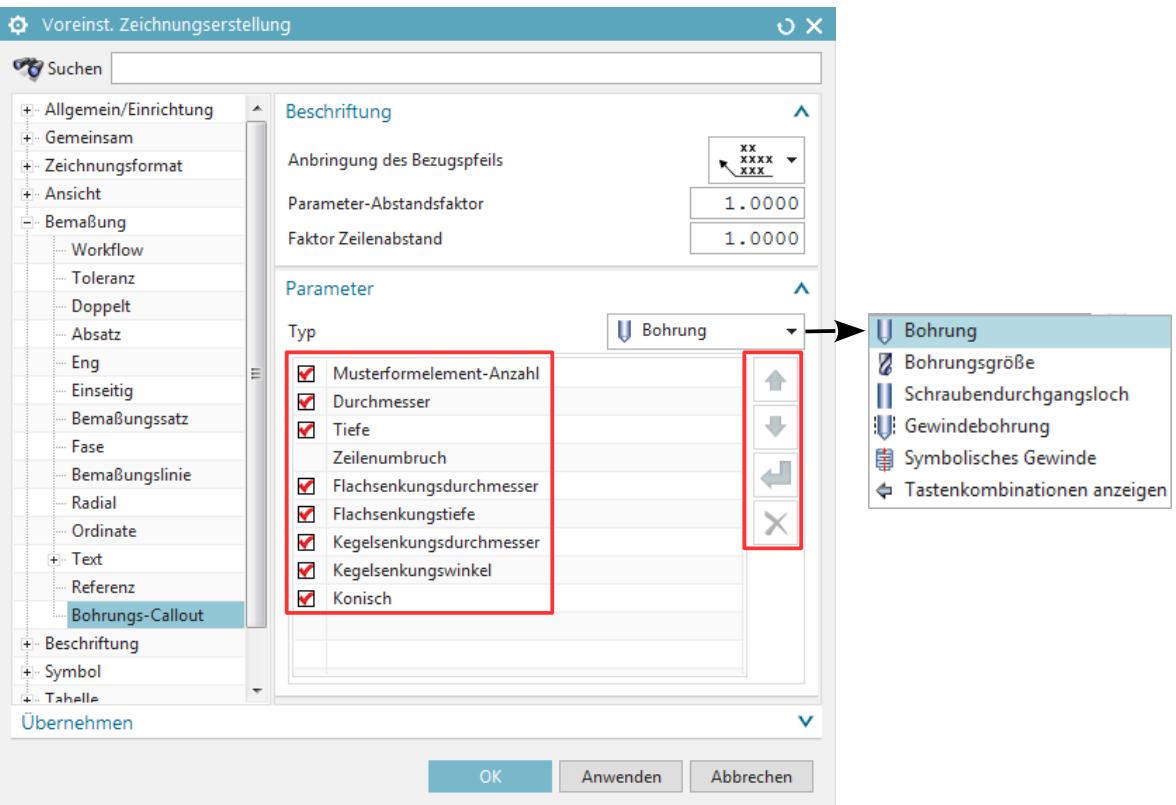

Unter einem anderen Menüpunkt kann man die Erweiterungen festlegen, z.B. die Darstellung des Senkdurchmessers:

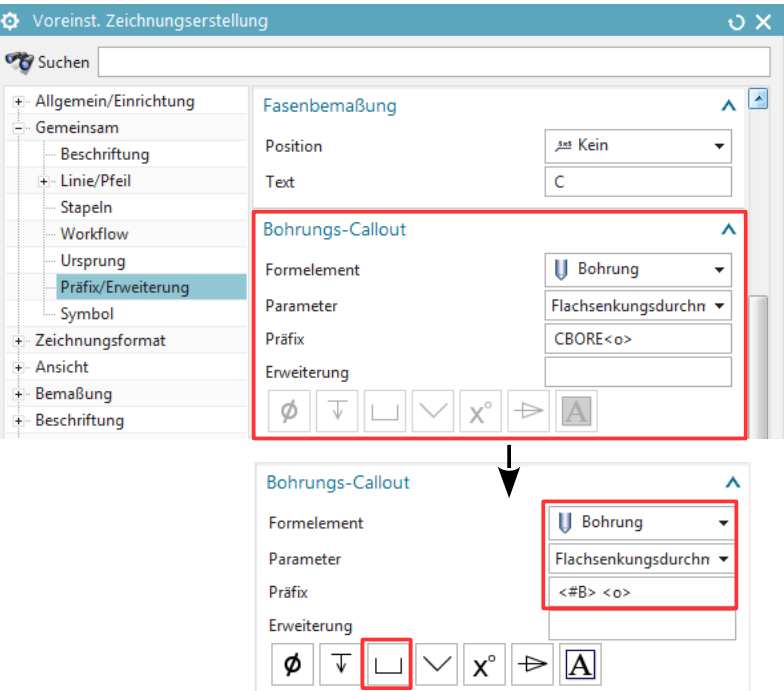

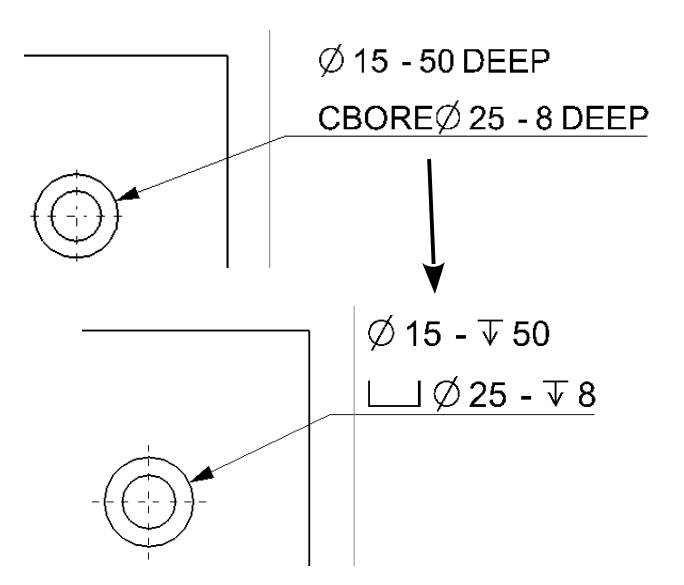

Ab der NX 11 gibt es bei der Methode *Bohrungs-Callout (Hole Callout)* eine neue Einstellung, welche einen anderen Bemaßungsstil ermöglicht.

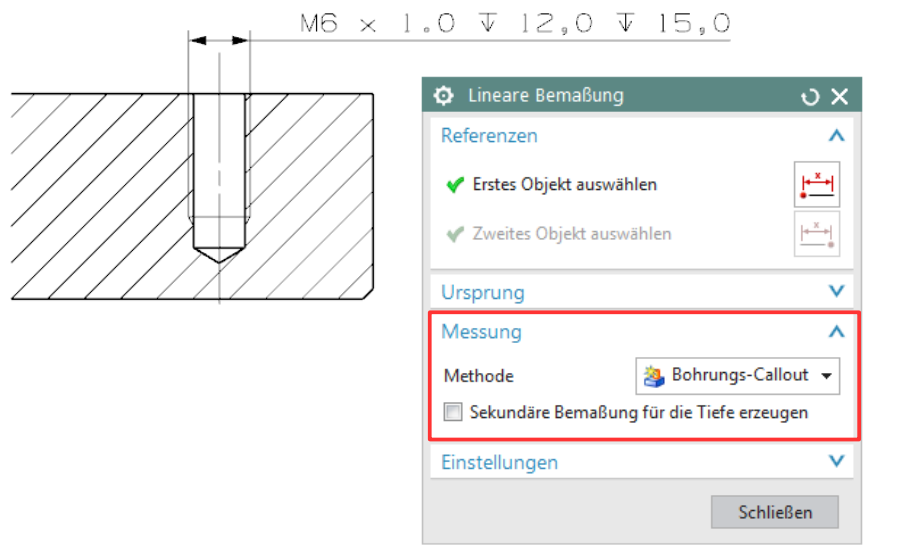

*Einfügen > Bemaßung > Linear Insert > Dimension > Linear*

 $|+\frac{X}{2}+|$ 

Setzt man den Haken *Sekundäre Bemaßung für die Tiefe erzeugen (Create Secondary Dimension for Depth),* werden für die einzelnen Maße separate Bemaßungen erzeugt.

In unserem Beispiel sind nur die Werte zu lesen, Präfix und Suffix haben wir entfernt. Die Standardinstallation beinhaltet ebenfalls die Erweiterung *Deep.*

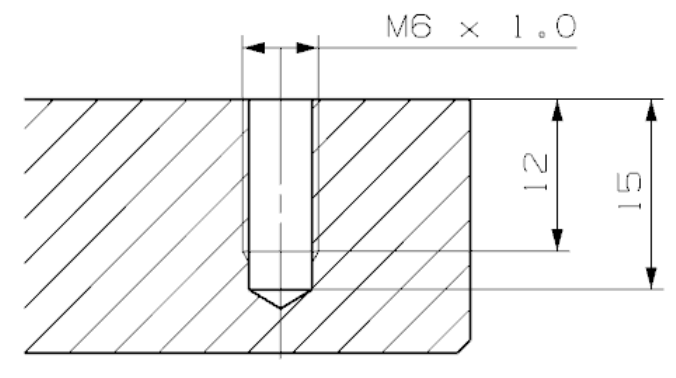

Ebenfalls neu in der NX 11 ist, dass das *Bohrungs-Callou*t auf Bohrungen angewandt werden kann, welche auf nicht planaren Flächen erzeugt worden sind.

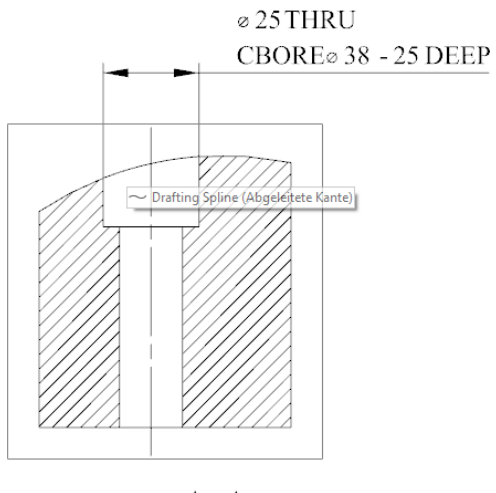

SECTION A-A

Gespiegelte Bohrungen können mir dem *Bohrungs-Callout* nicht selektiert werden!

Aber die Anzahl der Bohrungen wird bei gemusterten sowie bei gespiegelten Bohrungen automatisch erkannt.

 $2$  X $\emptyset$  15 - 50 DEEP

CBORE $\emptyset$  25 - 8 DEEP

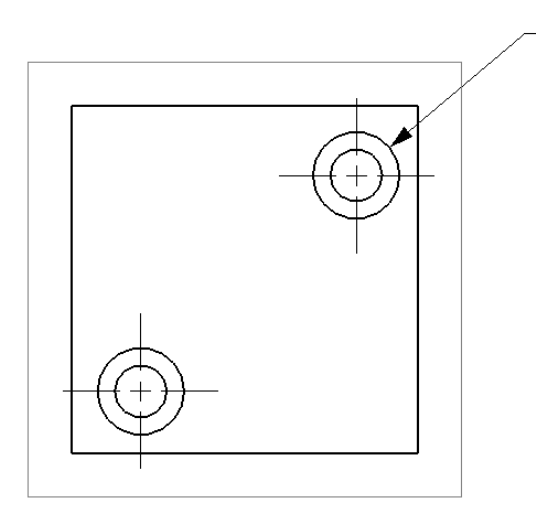